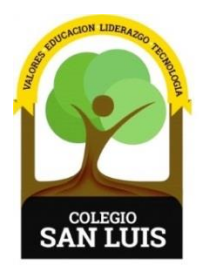

## **COLEGIO SAN LUIS**

*Formando una gran persona* 

22 marzo 2022

Apreciables padres de familia**:**

Se les comunica que, a partir del día de hoy; pueden consultar las calificaciones de sus hijos, correspondientes al segundo periodo SEP en la plataforma MOODLE del colegio.

El usuario y contraseña que deben ingresar, es el que se les entregó el mes de octubre. Los alumnos los tienen en su cuaderno de tareas.

En caso de no contar con él, favor de comunicarse a la coordinación correspondiente.

## **Los pasos a seguir para consultar las calificaciones son los siguientes:**

- 1.- La liga de acceso es la siguiente: <http://200.23.18.199/moodle>
- 2. Dar clic en:

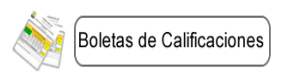

3. Ingresar usuario y contraseña que se envió por correo electrónico en el mes de octubre.

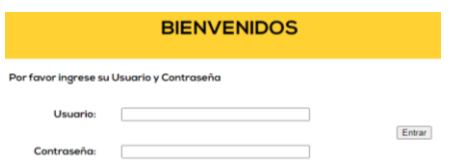

Sin otro particular, les deseamos que tengan excelente día.

## ATENTAMENTE

Subdirección académica